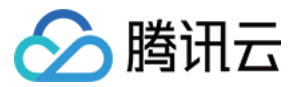

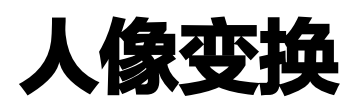

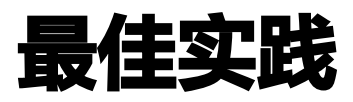

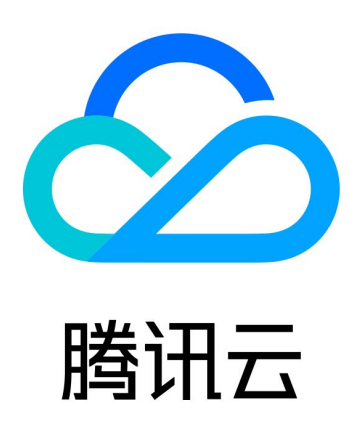

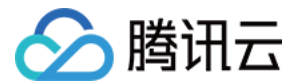

【版权声明】

©2013-2024 腾讯云版权所有

本文档(含所有文字、数据、图片等内容)完整的著作权归腾讯云计算(北京)有限责任公司单独所有,未经腾讯云 事先明确书面许可,任何主体不得以任何形式复制、修改、使用、抄袭、传播本文档全部或部分内容。前述行为构成 对腾讯云著作权的侵犯,腾讯云将依法采取措施追究法律责任。

【商标声明】

## へ腾讯テ

及其它腾讯云服务相关的商标均为腾讯云计算(北京)有限责任公司及其关联公司所有。本文档涉及的第三方**主**体的 商标,依法由权利人所有。未经腾讯云及有关权利人书面许可,任何主体不得以任何方式对前述商标进行使用、复 制、修改、传播、抄录等行为,否则将构成对腾讯云及有关权利人商标权的侵犯,腾讯云将依法采取措施追究法律责 任。

【服务声明】

本文档意在向您介绍腾讯云全部或部分产品、服务的当时的相关概况,部分产品、服务的内容可能不时有所调整。 您所购买的腾讯云产品、服务的种类、服务标准等应由您与腾讯云之间的商业合同约定,除非双方另有约定,否则, 腾讯云对本文档内容不做任何明示或默示的承诺或保证。

【联系我们】

我们致力于为您提供个性化的售前购买咨询服务,及相应的技术售后服务,任何问题请联系 4009100100或 95716。

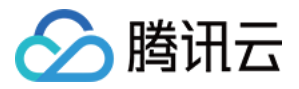

# 文档目录

[最佳实践](#page-3-0)

[用腾讯云 AI 人像变换给自己一次"跨越年龄的体验"](#page-3-1) [用腾讯云 AI 图像能力实现 AI 作画](#page-22-0)

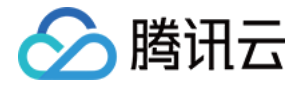

# <span id="page-3-1"></span><span id="page-3-0"></span>最佳实践 用腾讯云 AI 人像变换给自己一次"跨越年龄 的体验"

最近更新时间:2022-08-25 14:48:43

互联网时代,日新月异的技术更迭让大众的娱乐方式变得更加多元化。越来越多线上娱乐体验成为新潮流,不少公司 各出奇招,推出了 AI 人像特效、VR 游景点、可交互影视剧、元宇宙等;人们花在线上娱乐体验的时间越来越多, 也越来越愿意为泛娱乐体验相关的产品服务买单。

以 AI 人像特效为例,现实情况是,大部分新颖的玩法背后都面临困境,或是创意公司缺乏开发能力,或者中小企业 缺乏高易用性、高性价比的 AI 产品服务。那么,是否有更智能、简化的方式赋能企业、开发者打造泛娱乐产品服务 呢?

通过调研市场上现有的能力,发现腾讯云 AI 推出的人像变换非常有趣,可以选择 API、SDK 等多种接入方式;里 面包含年龄变换、性别转换、人像渐变、动漫化等能力,每个基础能力既可单独使用,也能组合使用。 接下来我将尝试用年龄变换和人像渐变能力制作一种"年龄渐变"的视觉感受,此类玩法可以用在一些老少皆宜的宣 传广告,或者个人成长的特效体验上。

先看一段视频效果。

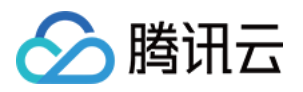

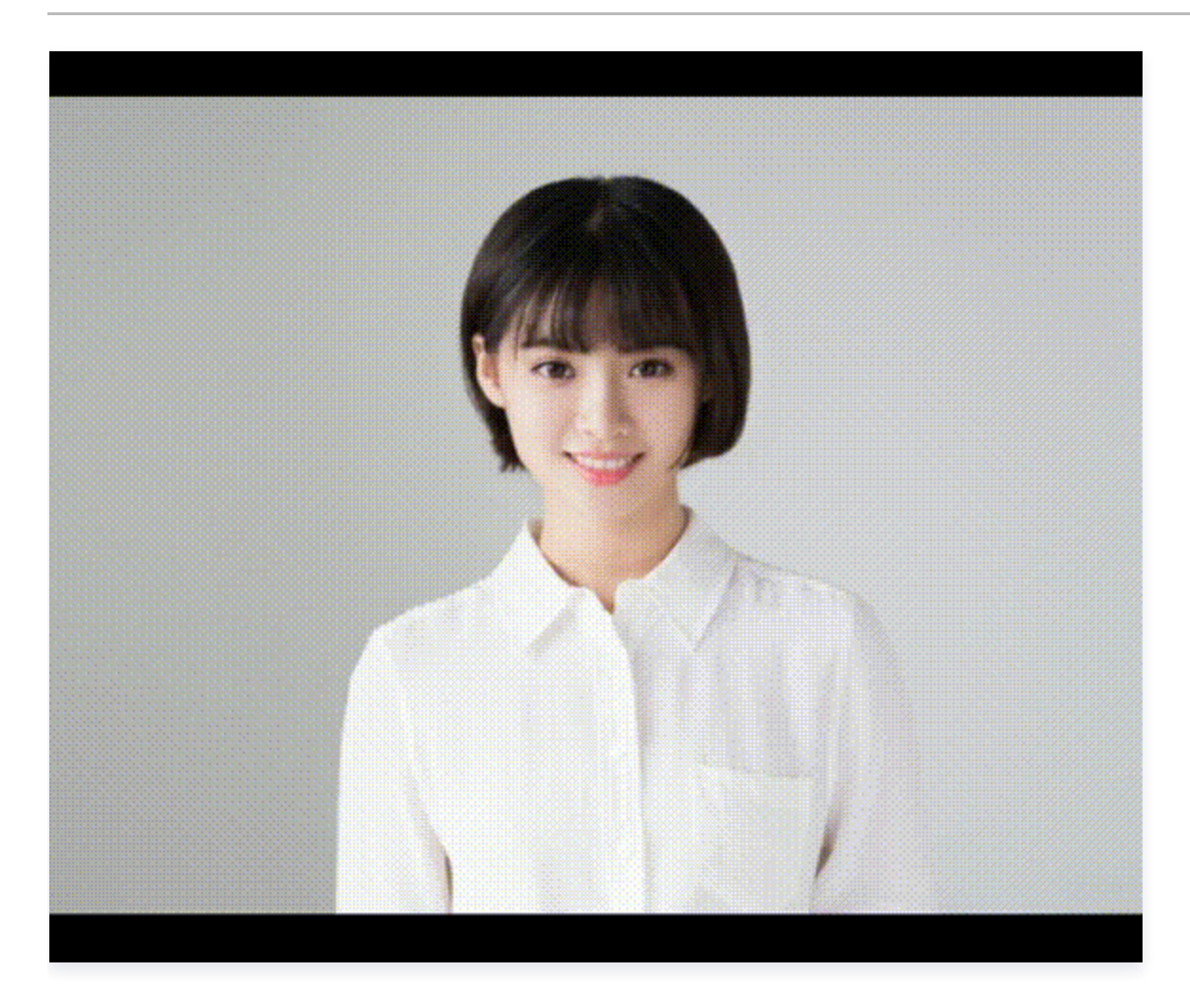

### 1. 准备工作

在试用云服务前,应该有一些准备工作要做,例如了解这个产品的效果能否令人满意、费用是否实惠、服务需不需要 开通等。

#### 1.1 体验效果

为了决定是否使用这个服务的能力,我想体验下这个效果。看了下产品首页有 demo 体验功能,还挺详细的,支持 各种参数调节,且拖拽式的实时效果展示,单击进行可 [体验效果。](https://cloud.tencent.com/product/ft)

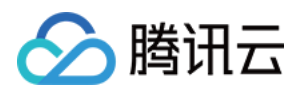

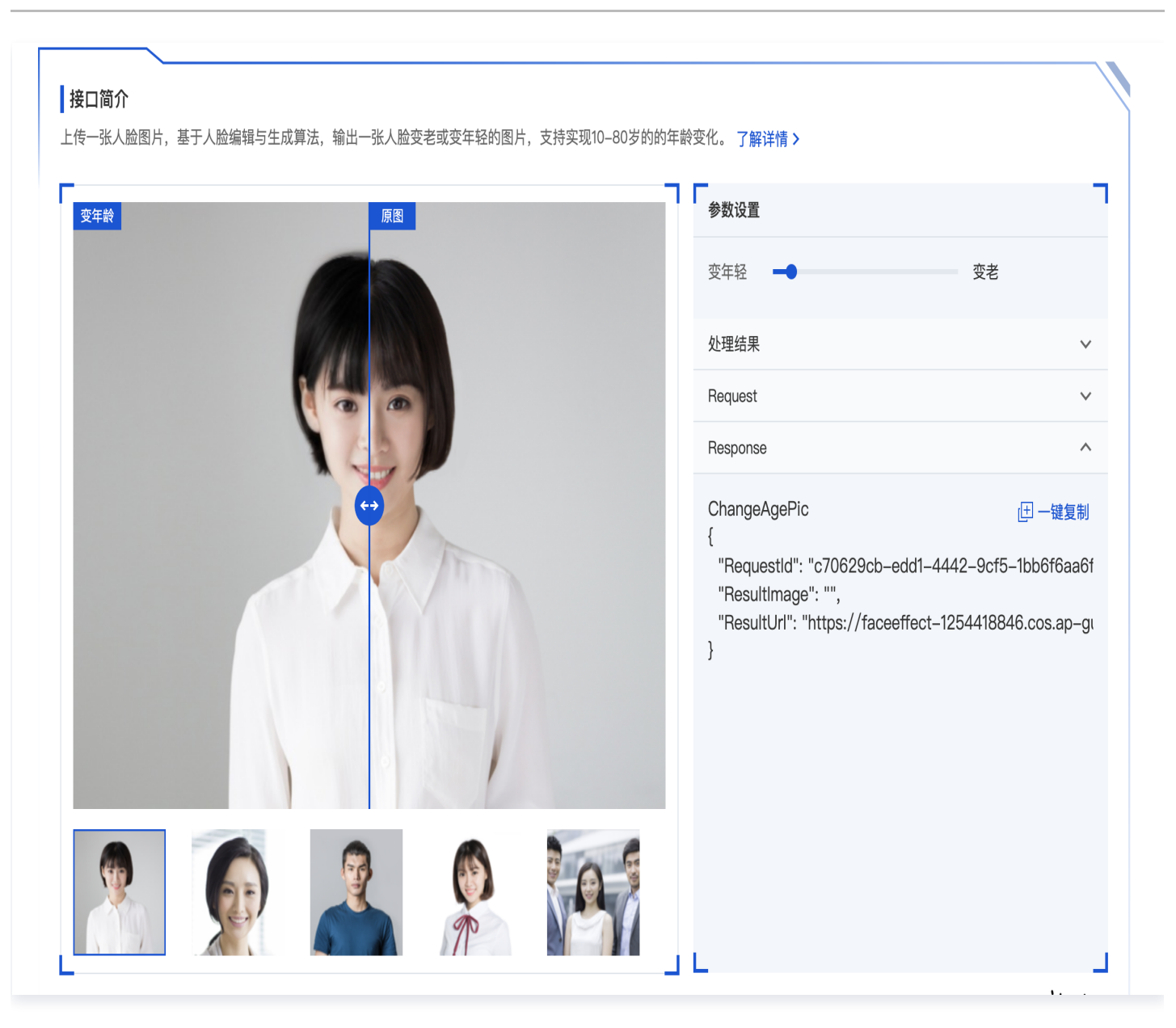

### 1.2 了解计费方式

[在正式试用之前,我也想了解下他的计费规则。万一收费很贵那试用就要慎重了,但是好在官网页面上有明确的 购](https://cloud.tencent.com/document/product/1202/45860) 买计费方式,且有 [免费额度](https://cloud.tencent.com/document/product/1202/45861) 的说明,看上去可以放心使用了。

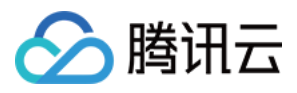

#### 预付费

预付费资源包可用于抵扣当月产生的调用量,当前不支持退款和剩余次数冻结。如需购买,请单击 购买资源包 。

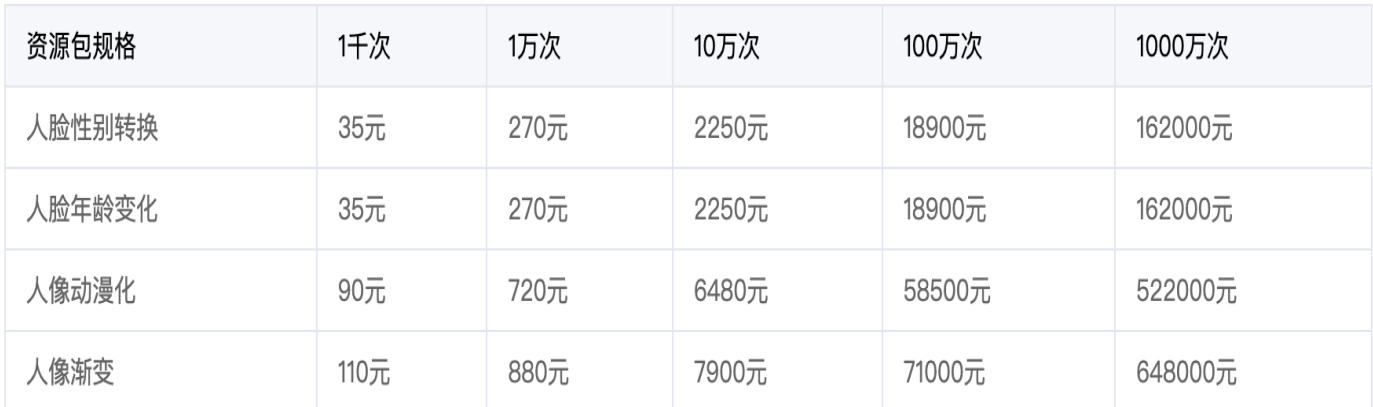

#### 后付费

开通服务后,如果您没有提前购买资源包,则默认使用后付费。当月的接口调用总量落在哪个阶梯,按该阶梯的单价进行计费。

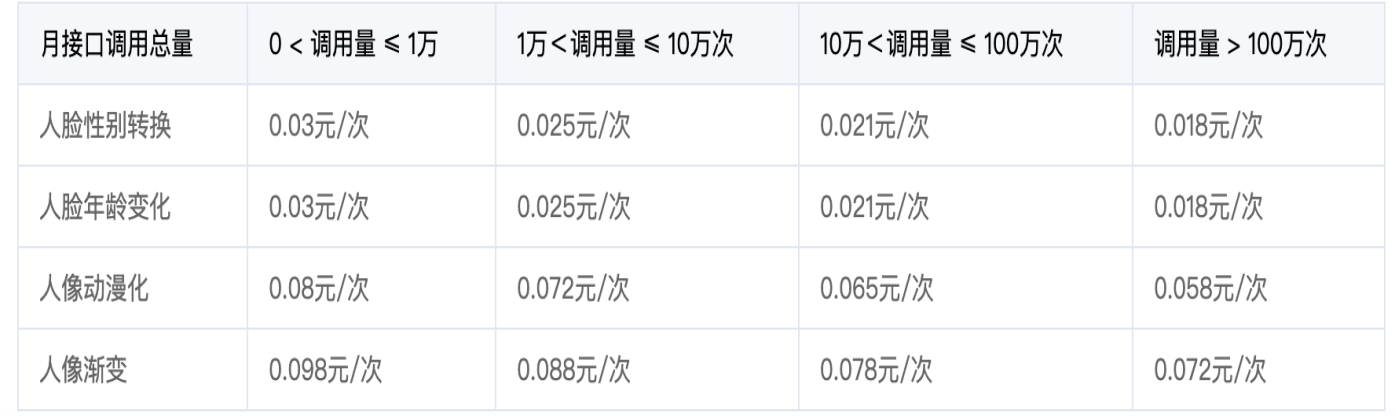

#### 这里的计费模式我也研究了下,大体的意思是说:

- 1. 人像变换下的所有产品每个月会有1000次免费调用额度。
- 2. 预付费调用方式,提前买好不同量级的资源包,调用时会进行抵扣。偶尔会有优惠活动,且资源包一年有效,这 个月用不完下个月用。
- 3. 后付费调用方式,没有买资源包或资源包消耗完会根据后付费规则计费。
- 4. 扣减顺序为免费资源包 > 预付费资源包 > 后付费。

#### 1.3 开通人像变换服务

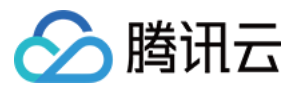

正式使用人像变换服务好像要开通下现有服务,和腾讯云其他产品比较像。单击下开通即可。

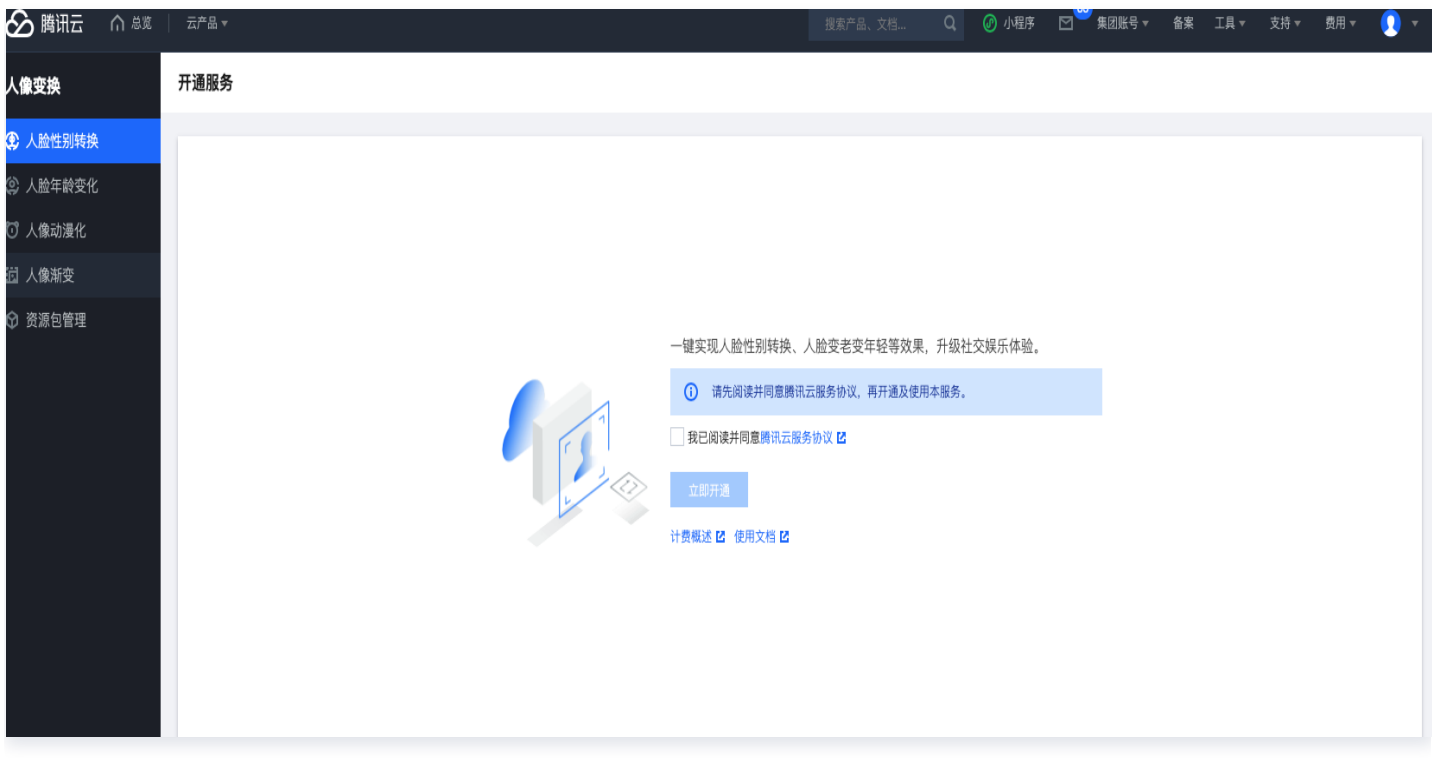

#### 1.4 获取 API 调用密钥

在 [访问管理](https://console.cloud.tencent.com/cam/capi) 里可以获取到当前账号的 SecretId 和 SecretKey,以便于后面调用云服务的前面验证。这个一定 要保管好,泄露出去有被人盗刷的风险。已废弃或者有暴露风险的 Secret 也可以禁用,最大程度降低风险。

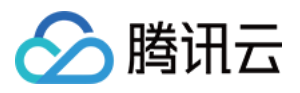

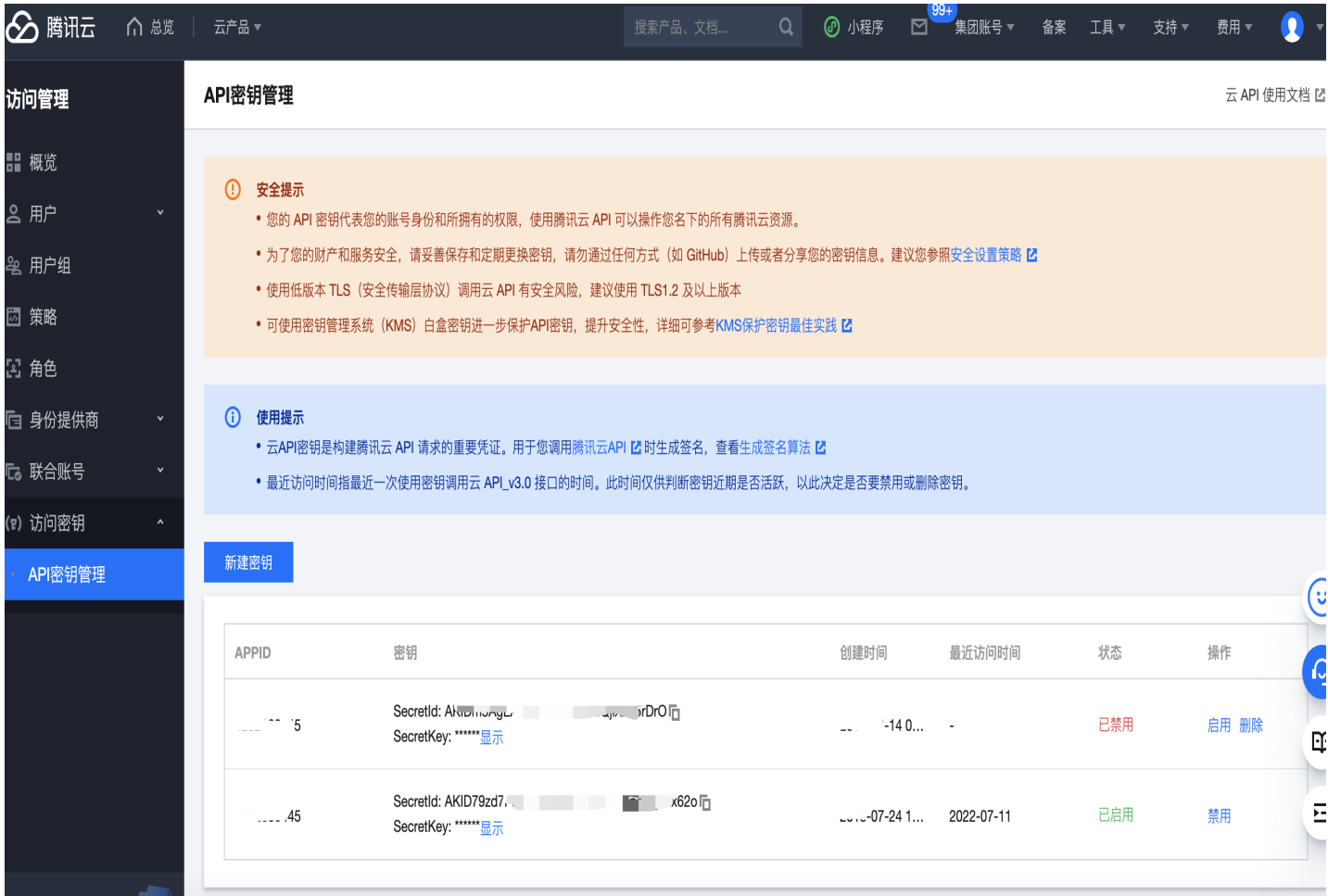

### 2. API 调用

#### 2.1 查看接口文档

在 [API 文档](https://cloud.tencent.com/document/product/1202/41959) 选项栏里可以看到各个接口的参数说明,以下以人脸年龄变换和人像变换举例。

#### 2.1.1 人脸年龄变换

人脸年龄变换的 [接口文档](https://cloud.tencent.com/document/product/1202/41968) 里有输入参数和输出参数两部分,输入参数就是我们要传进去的内容,一般是图片。输出 参数就是接口的返回,一般是结果图片。

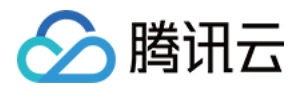

输入参数里还包含公共参数,这部分一般是用于签名的,请求包体里一般不用带上。

### 3. 输出参数

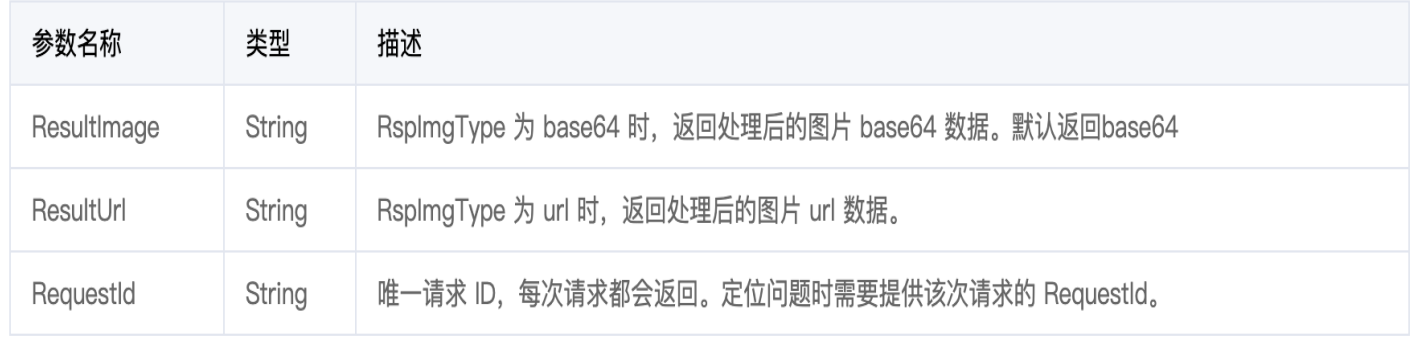

这里的 RequestId 要记得日志打印,后面有服务相关的问题可以提供这个信息来定位。

#### 2.1.2 人像渐变

人像渐变的接口和变年龄等同步接口有所不同,是一种异步处理的方式。

- **人像渐变**: 创建一个人像渐变的处理任务,其中可以指定处理参数之类的。
- [查询人像渐变任务:](https://cloud.tencent.com/document/product/1202/47936) 查询任务处理的结果, 用于后面轮询查结果看看有没处理完。
- [撤销人像渐变任务:](https://cloud.tencent.com/document/product/1202/47938)取消任务。

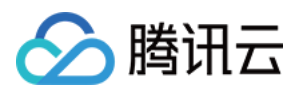

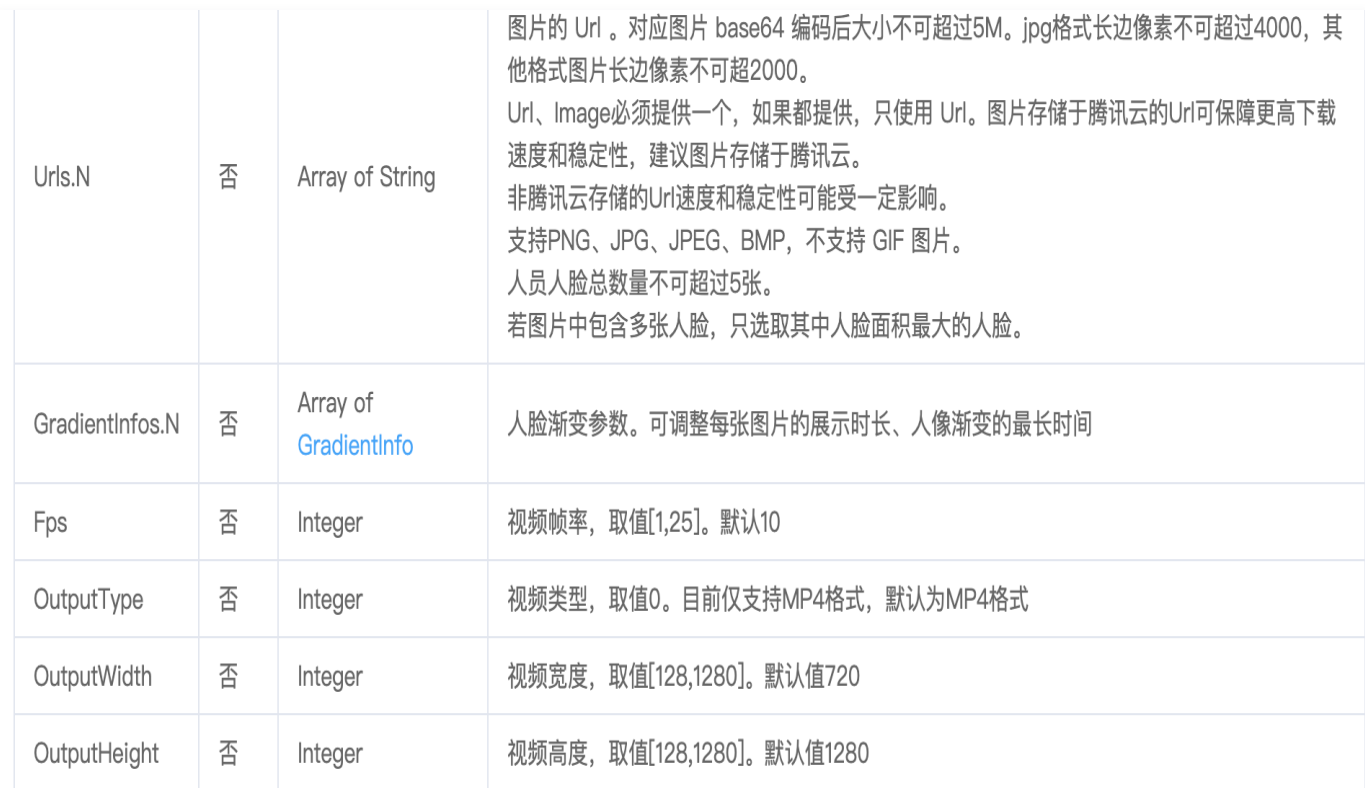

### 3. 输出参数

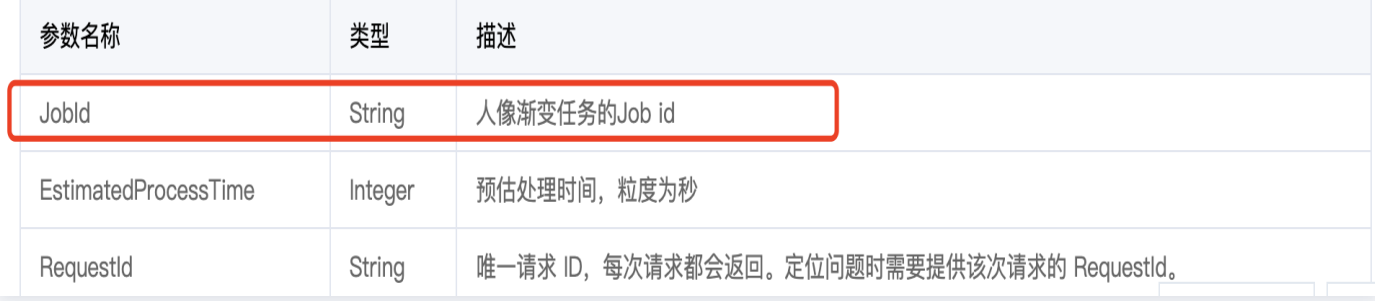

JobId 是标识任务状态的关键,整个程序 pipeline 里这个变量要记录好。

### 2.2 自动生成代码

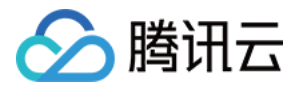

腾讯云接口大部分都支持一个叫 [API Explorer](https://console.cloud.tencent.com/api/explorer?Product=ft&Version=2020-03-04&Action=ChangeAgePic&SignVersion=) 的工具,可以在上面自动生成代码,同时也配备有签名调试工具。

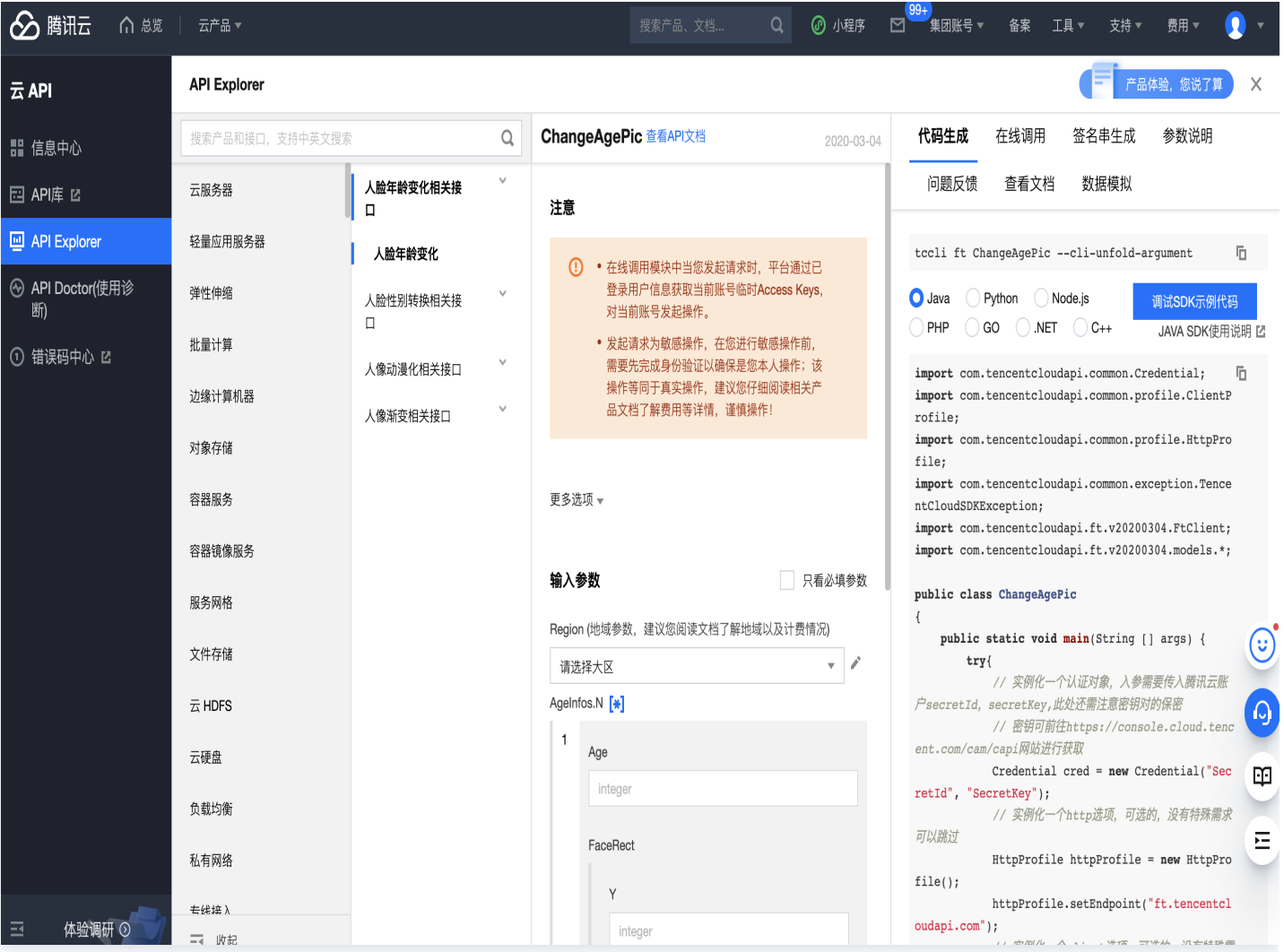

- 代码生成:不同语言的 SDK 调用代码,比较实用,基本上贴过来改改就可以用了。
- 在线调用:模拟一次真实调用,可以指定所有参数,测试一些 demo 页不支持的参数也行。
- 签名串生成:如果打算自己拼接 API 签名来调用,可以把自己的签名结果和这里的对比下,但是 API 签名整体 比较复杂不太推荐用这种方式。

#### 2.3 调试验证

以 Python 语言为例,把上面的代码拷下来基本就可以跑了。下面以在线 SDK 调用为例。

#### 2.3.1 下载 SDK

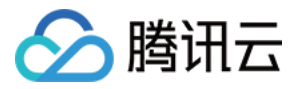

#### 从 [官网文档](https://cloud.tencent.com/document/product/1202/41968) 上可以看到有多种不同语言版本的 SDK,我这里选了 Python 来开发体验效果。

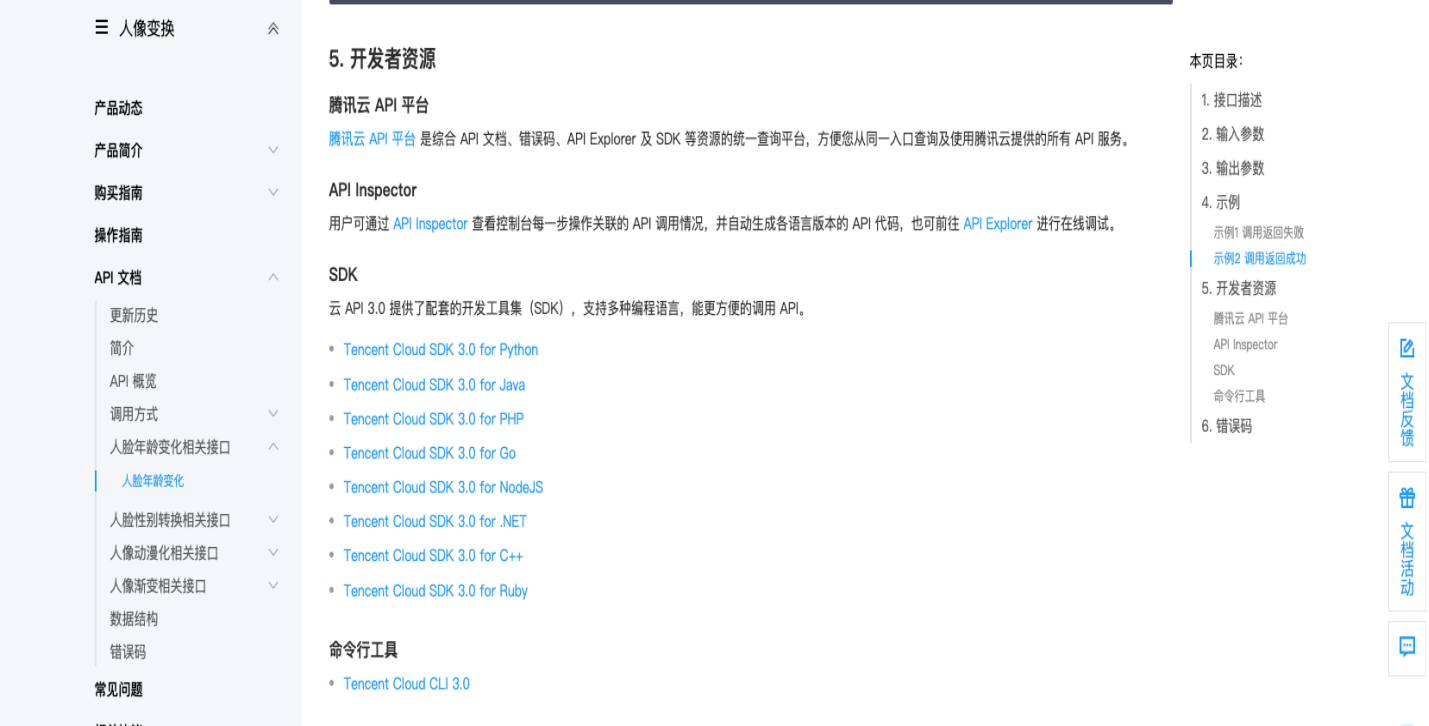

点开的 git 项目 README,有对应语言更详细的安装方法。

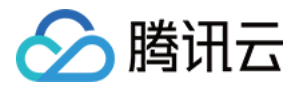

安全凭证包括 SecretID 和 SecretKey, SecretID 是用于标识 API 调用者的身份,SecretKey 是用于加密签名字符串和服 务器端验证签名字符串的密钥。SecretKey 必须严格保管, 避免泄露。

### 通过 Pip 安装(推荐)

您可以通过 pip 安装方式将腾讯云 API Python SDK 安装到您的项目中,如果您的项目环境尚未安装 pip,请详细参见 pip官网 安装。

通过pip方式安装或更新请在命令行中执行以下命令:

pip install --upgrade tencentcloud-sdk-python

中国大陆地区的用户可以使用国内镜像源提高下载速度,例如 pip install -i https://mirrors.tencent.com/pypi/simple/ --upgrade tencentcloud-sdk-python.

请注意,如果同时有 python2 和 python3 环境, python3 环境需要使用 pip3 命令安装。

如果只想使用某个具体产品的包,例如云服务器 CVM,可以单独安装,但是注意不能和总包同时工作。 pip\_install --upgrade tencentcloud-sdk-python-common tencentcloud-sdk-python-cvm

### 通过源码包安装

前往 Github 仓库 或者 Gitee 仓库 下载最新代码, 解压后

\$ cd tencentcloud-sdk-python

\$ python setup.py install

#### 2.3.2 粘贴生成的代码稍作修改

import json import base64 from tencentcloud.common import credential from tencentcloud.common.profile.client\_profile import ClientProfile from tencentcloud.common.profile.http\_profile import HttpProfile from tencentcloud.common.exception.tencent\_cloud\_sdk\_exception import TencentCloudSDKException from tencentcloud.ft.v20200304 import ft\_client, models

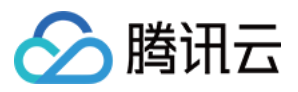

```
# 读一个本地测试文件转换为base64编码
f = open('./test.png', 'rb')base64\_data = base64.b64encode(f.read())try:
   # 实例化一个认证对象,入参需要传入腾讯云账户secretId,secretKey,此处还需注意密钥对
的保密
  # 密钥可前往https://console.cloud.tencent.com/cam/capi网站进行获取
cred = credential.Credential("YourSecretId", "YourSecretKey") # 传入自己的密钥
  # 实例化一个http选项, 可选的, 没有特殊需求可以跳过
 httpProfile = HttpProfile
()
  httpProfile.endpoint = "ft.tencentcloudapi.com"# 实例化一个client选项,可选的,没有特殊需求可以跳过
 clientProfile = ClientProfile
()
   clientProfile.httpProfile = httpProfile
   # 实例化要请求产品的client对象,clientProfile是可选的
\text{client} = \text{ft}_\text{client}. FtClient(cred, "ap-guangzhou", clientProfile)
   # 实例化一个请求对象,每个接口都会对应一个request对象
 req = models.ChangeAgePicRequest
()
 params =
{
"Image": base64_data.decode("utf-8"), # Python里的bytes类型要转成string才可使
用
 "AgeInfos":
[
        "Age": 40 # 可以测试不同的年龄看效果
\qquad \qquad ],
     "RspImgType": "url"
req.from_json_string(json.dumps(params))
  # 返回的resp是一个ChangeAgePicResponse的实例, 与请求对象对应
resp = client.ChangeAgePic (req)# 输出json格式的字符串回包
print(resp.to_json_string())
except TencentCloudSDKException as err:
print (err)
```
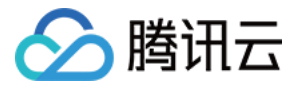

#### 可以看到效果还是不错的

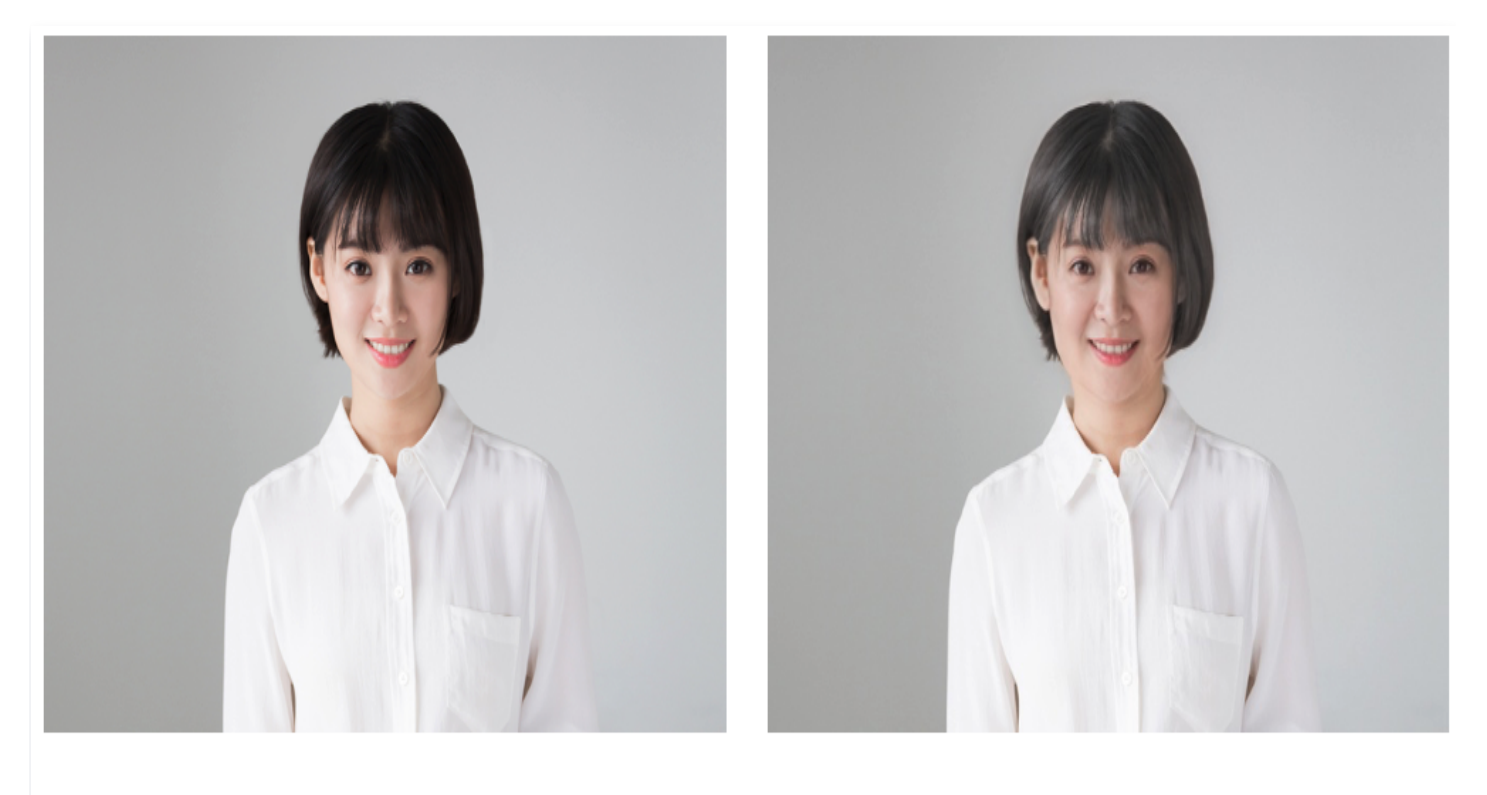

原图

效果图

### 3. 玩法升级

#### 3.1 组合变年龄与渐变

了解了下,人像变换产品下还有很多其他有意思的能力,我在想这些能力如果可以组合一下,应该会很有意思。例如 人脸年龄变换+人像渐变,应该可以做成年龄渐变的效果。

#### 3.1.1 将云服务接口调用包在函数里

因为 Python 是脚本语言,先将服务改为函数的形式,便于后面组合调用。

```
# 变年龄
def change_age(client, img, age):
 req = models.ChangeAgePicRequest
()
 params =
{
"Image": img.decode("utf-8"),    # Python里的bytes类型要转成string才可使用
 "AgeInfos":
[
"Age": int(age)
\qquad \qquad ],
```
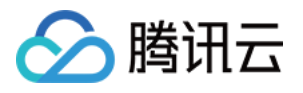

"RspImgType": "base64"

```
req.from_json_string(json.dumps(params))
resp = client.ChangeAgePic (req) return resp
```
同理,可以把其他功能也包一下。

#### 3.1.2 异步类接口的使用

因为人像渐变是一种异步类接口,即调用时不能立即返回结果,一般是通过某些标识 ID 来区分每次调用。当后面我 们要查结果时可以用这个标识 ID 来跟踪结果。常采用轮询的方式,即我们在获取到整体流程的 JobId 后隔一段固 定的时间,例如2s,再调用查询结果接口,看看结果已经处理完了就收取,没有处理完就继续循环。

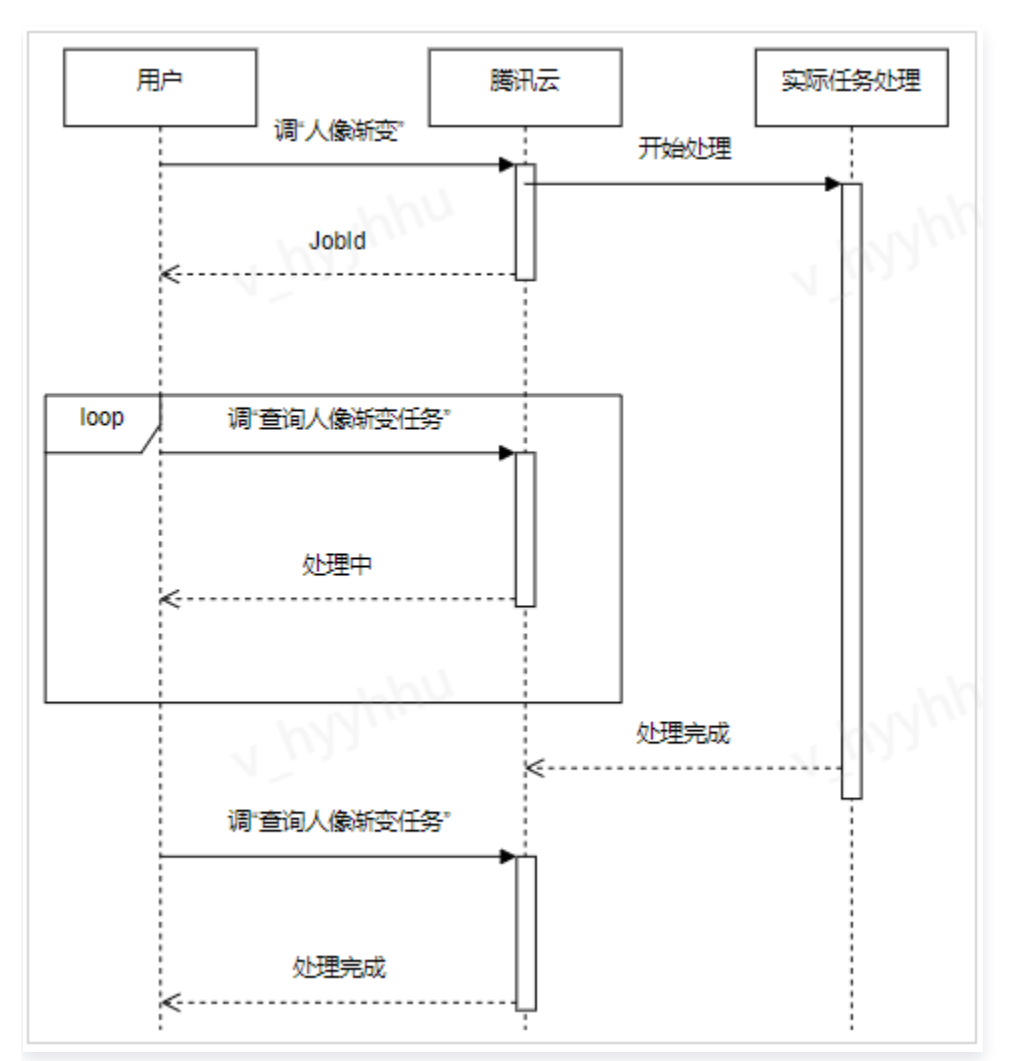

#### 3.1.3 最终代码

将人像渐变和年龄变换的调用组合起来。

import json import sys

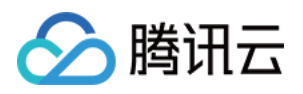

### import time import base64 from tencentcloud.common import credential from tencentcloud.common.profile.client\_profile import ClientProfile from tencentcloud.common.profile.http\_profile import HttpProfile from tencentcloud.common.exception.tencent\_cloud\_sdk\_exception import TencentCloudSDKException from tencentcloud.ft.v20200304 import ft\_client, models # 读一个本地测试文件转换为base64编码 def read\_file(filename):  $f =$  open(filename, 'rb')  $base64\_data = base64.b64encode(f.read())$ return base64 data # 变年龄 def change\_age(client, img, age): req = models.ChangeAgePicRequest () params = { "Image": **img.decode**("utf-8"), # Python里的bytes类型要转成string才可使用 "AgeInfos": [ "Age": int(age)  $\qquad \qquad$  ], "RspImgType": "base64" req.from\_json\_string(json.dumps(params))  $resp = client.ChangeAgePic (req)$  return resp # 人像渐变 def morph\_face(client, imgs): req = models.MorphFaceRequest () params = { "Images": imgs, # 更多细节可通过参数调节 # "GradientInfos": [ # "Tempo": 1, # "MorphTime": 1 "Fps": 25

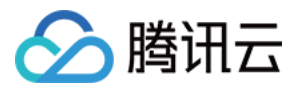

#### req.from\_json\_string(json.dumps(params))  $resp = client.MorphFace (req)$ print(resp.to\_json\_string()) return resp

#### # 查询人像渐变结果

```
def query_morph_face(client, job_id):
 req = models.QueryFaceMorphJobRequest
()
 params =
{
     "JobId": job_id
```
req.from\_json\_string(json.dumps(params))  $resp = client.QueryFaceMorphjob (req)$ print(resp.to\_json\_string()) return resp

#### try:

# 实例化一个认证对象, 入参需要传入腾讯云账户secretId, secretKey,此处还需注意密钥对 的保密

```
# 密钥可前往https://console.cloud.tencent.com/cam/capi网站进行获取
```

```
cred = credential.Credential("YourSecretId", "YourSecretKey")
  # 实例化一个http选项, 可选的, 没有特殊需求可以跳过
 httpProfile = HttpProfile
()
   httpProfile.endpoint = "ft.tencentcloudapi.com"
```

```
# 实例化一个client选项,可选的,没有特殊需求可以跳过
 clientProfile = ClientProfile
()
   clientProfile.httpProfile = httpProfile
   # 实例化要请求产品的client对象,clientProfile是可选的
client = ft_client.FtClient(cred, "ap-guangzhou", clientProfile)
```

```
 # 读取图片
data = read_file(sys.argv[1])
```

```
ages = [20, 30, 40, 50, 60]
```

```
 # 批量变年龄
```

```
imgs = [] for age in ages:
resp=change_age(client, data, age)
imgs.append(resp.ResultImage)
```

```
 # 将图片集合起来调人像渐变
resp = morph_face(client, imgs)
```
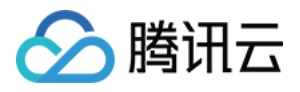

 $job_id = resp.Jobld$ 

```
 # 轮询查结果
resp=query_morph_face(client, job_id)
 while resp. JobStatusCode != 7:
resp=query_morph_face(client, job_id)
time.sleep(2)
```
except TencentCloudSDKException as err: print (err)

### 3.2 调参优化效果

变年龄和渐变都支持一定程度的算法效果调整,我也是在尝试不同的效果后选一个最佳组合。

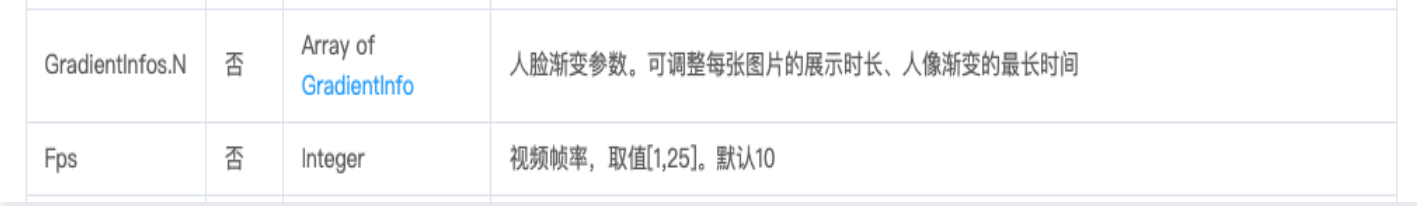

### 4. 查看调用情况

### 4.1 查接口调用量

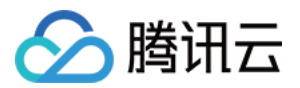

#### 在 [控制台页面](https://console.cloud.tencent.com/ft/change-age-pic) 可以看到对应的调用情况,这个调用量是包含预付费资源包和后付费在内的所有调用量

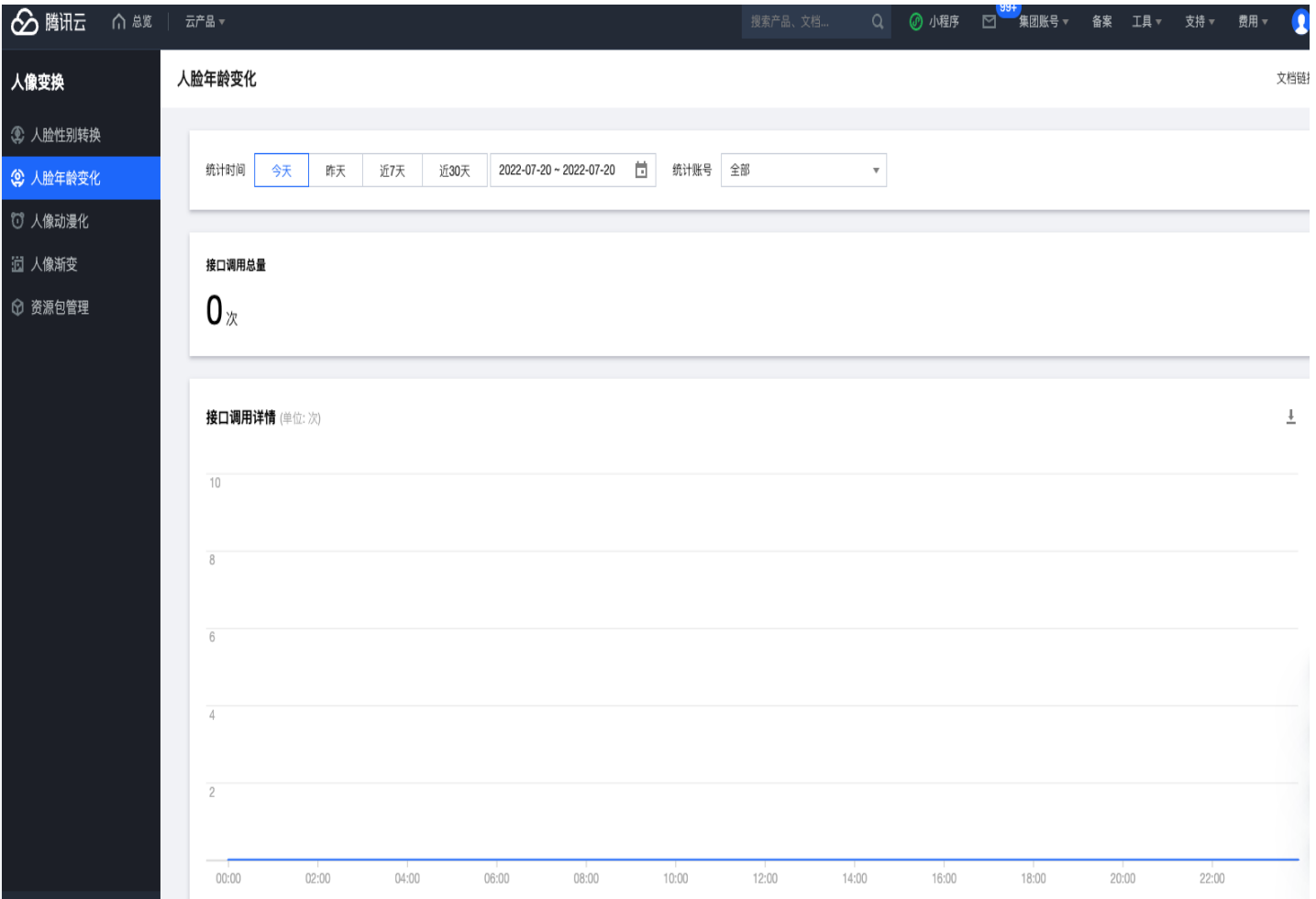

### 4.2 查资源包扣减情况

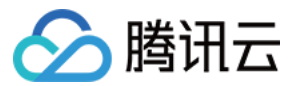

#### 在资源包管理页面可以看到预付费资源包扣减的情况。

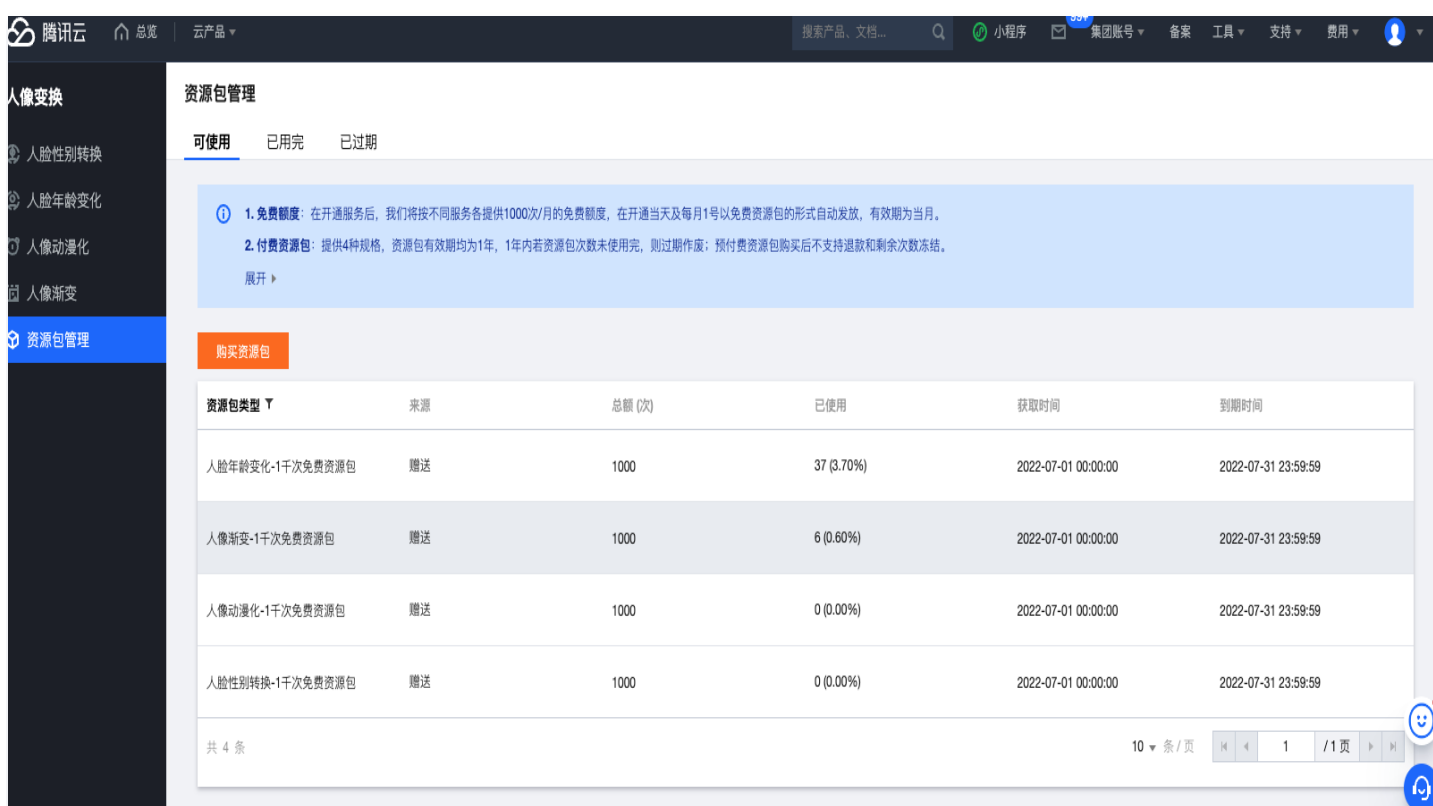

了解更多详见 [腾讯云 AI 人像变化能力。](https://cloud.tencent.com/product/ft)

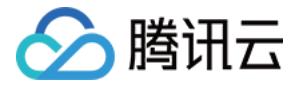

# <span id="page-22-0"></span>用腾讯云 AI 图像能力实现 AI 作画

最近更新时间:2023-12-08 10:47:51

[本文提供了腾讯云 AI 图像能力实现 AI 作画的第三方教程,您可参考教程进行相关实践操作。详情参见](https://cloud.tencent.com/developer/article/2159357) 用<mark>腾讯云</mark> AI 图像能力实现 AI 作画。

#### 说明:

第三方教程来自于腾讯云开发者社区,仅供学习和参考。